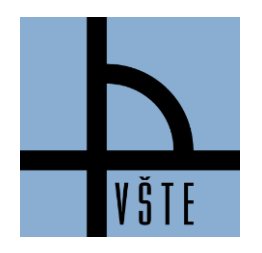

# VYSOKÁ ŠKOLA TECHNICKÁ A EKONOMICKÁ V ČESKÝCH BUDĚJOVICÍCH

Oddělení zástupce ředitele pro pedagogickou činnost

## **Zápis do seminárních skupin - 3. kroky**

**IS -> STUDENT -> období zima 2020 + řádné studium (ne CŽV! – vlevo nahoře nad výběrem období) -> Začátek semestru -> VÝBĚR SEMINÁRNÍCH SKUPIN -> Předměty mající seminární skupinu -> Zobrazit -> Vybrat -> uložit**

**1. Zvolíte v IS -> Student -> Začátek semestru Registrace a zápis předmětů -> Výběr seminárních skupin**

*Obrázek 1: Ukázka v IS- > IS -> Začátek semestru -> Výběr seminárních skupin*

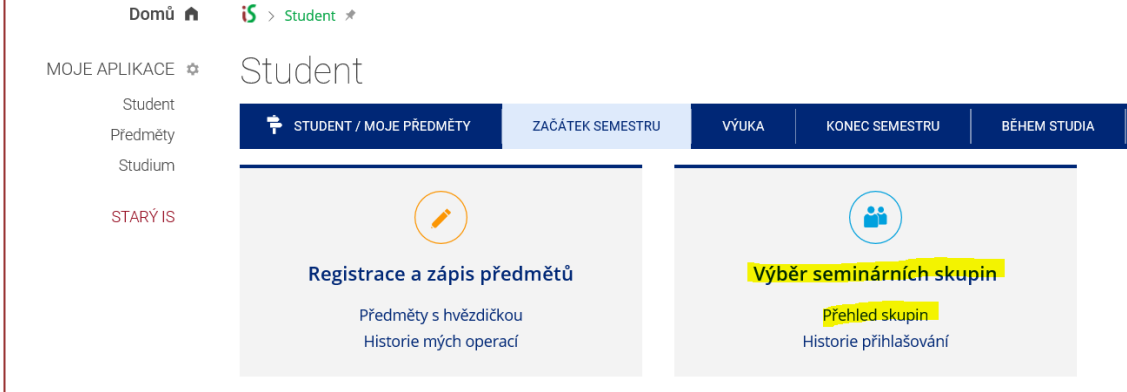

### **2. Zvolíte v IS Výběr seminárních skupin -> Předměty mající seminární skupiny -> Zobrazit**

Pozor na přihlašovací vlny!!! Na kdy se posouvá zápis předmětů najdete v IS v sekci Student

*Obrázek 2: Ukázka v IS přihlašovací vlny se posouvají o 0; 1 nebo 2 pracovní dny* $S \rightarrow$  Student > Přihlašování do seminárních skupin > œ, iS Přihlašování do seminárních skupin a. Student | Známky | Zkoušky | Registrace a zápis | Seminární skupiny | Studijní materiály | Odpovědníky | Diskuse | Poznámkové bloky | Více aplikací... » Úsněšných kreditů vč. uznaných: SR Minimální kreditová hodnota studia: 180 přepočítat počet kreditů (%) Zbytkový objem kreditů studia: 122 Začátek přihlašování se posouvá o pracovních dnů: 1 Chcete-li se příhlásit do seminární skupiny či odhlásit ze seminární skupiny, buď na název předmětu, nebo zaškrtněte více poliček u názvů předmětů a stiskněte dok oua na nazev presmeos, muo zaseronee vice policie u nazi<br>na 'Zobrazit podrobnosti'. Příhlásit se můžete výhradně do s<br>který máte bezproblémově zaregistrován. nární skupi iny před VŠTE:ACJ\_3z Anglický jazyk III ACJ.3z/D6 So 20, 10, 8:00-9:30 A6 tt 9:40-11:10 A6 tt 11:25-12:55 A6 tt Ne 11, 11, 8:00-9:30 A6 tt 9:40-11:10 A6 tt 11:25-12:55 A6 tt Ne 16, 12, 11:25-12:55 A6 tt 12:05-14:35 A6 tt 14:50 Northerno so zu. 10.<br>-16:20 A6 D<br>Vyučující: L. Turinská Poznámka: Pro kombinovanou formu příhlašuje se 6. 9. 2018 17:00, posunuto dle příhlašovací vlny na: 7. 9. 2018 17:00 - 25. 9. 2018 vč odhlašuje se do 25. 9. 2018 vč předpoklady: forma(K)

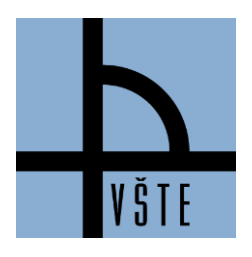

# VYSOKÁ ŠKOLA TECHNICKÁ A EKONOMICKÁ V ČESKÝCH BUDĚJOVICÍCH

Oddělení zástupce ředitele pro pedagogickou činnost

*Obrázek 3: Ukázka v IS- > IS -> Začátek semestru -> Výběr seminárních skupin -> předměty mající seminární skupinu*

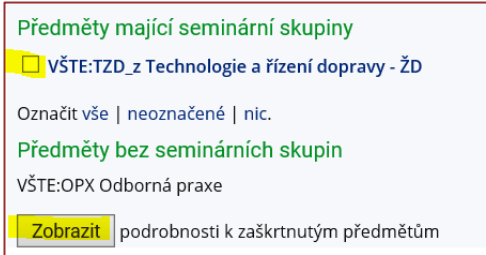

### **3. Po zobrazení zvolíte svoji skupinu a dole dáte uložit. Tím se vytvoří rozvrh.**

K sestavení rozvrhu dochází přihlášením seminárních skupin u zapsaných předmětů, tím student dokončí svůj rozvrh, aby rozvrh byl kompletní.

Návod, jak si zapsat seminární skupiny: **IS-> sekce Student (kontrola období pravý horní roh ) -> Začátek semestru Výběr seminárních skupin -> Přihlašování/Odhlašování seminárních skupin**

#### • **Kombinovaná forma**

- výuka je vždy v sobotu, v neděli,

- výuka probíhá nepravidelně,
- kombinovaná forma volí 1 skupinu podle své studijní skupiny (např. skupina A7, A6, A5, atd.),

- většina výuky je vyučovaná velkých přednášek bude v učebně E1 (v areálu školy, Okružní 10, budova E, přízemí). Nebo v učebně B1, B2 (v areálu školy, Okružní 10, budova B, přízemí),

- některé skupiny jsou rozdělené do menších skupin (např. A7a, A7b, A7c), protože výuka cizích jazyků probíhá v menších skupinách (rozdíl je v učebně, u vyučujícího, v termínech výuky). Student volí 1 skupinu např. A7b.

#### • **Prezenční forma**

- volba seminární skupiny P01 nebo S01 vždy záleží na rozsahu předmětu, rozsah předmětu je uveden v doporučeném studijním plánu,

#### - **rozsah předmětu např.:**

- o 0/2 0 přednášek, 2 semináře volíme 1 skupinu S (např. S03)
- o 2/2 2 přednášky, 2 semináře volíme 1 přednášku (např. P01) + volíme jeden seminář (S03), např. u předmětu Podnikové řízení (PRI) – volíme P01 + např. S08,
- o 2/0 2 přednášky, 0 seminářů volíme 1 přednášku (např. P01),
- o 0/4 0 přednášek, 4 semináře volíme pouze 1 seminář (např. S04 protože výuka je v semináři naimportovaná 2x do týdne, např. pondělí a středa). Tento rozsah je především u cizích jazyků.
- **Exitusové skupiny** jsou u předmětů, kde výuka již pomalu končí, skupiny jsou označené pro tyto studenty SX01 (exitusové skupiny se sledovanou docházkou), X01 (exitusové skupiny s nesledovanou docházkou)

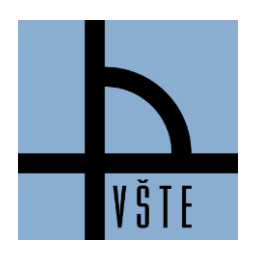

Oddělení zástupce ředitele pro pedagogickou činnost

### *Obrázek 4: Ukázka v IS- > IS -> Začátek semestru -> Výběr seminárních skupin -> předměty mající seminární skupinu*

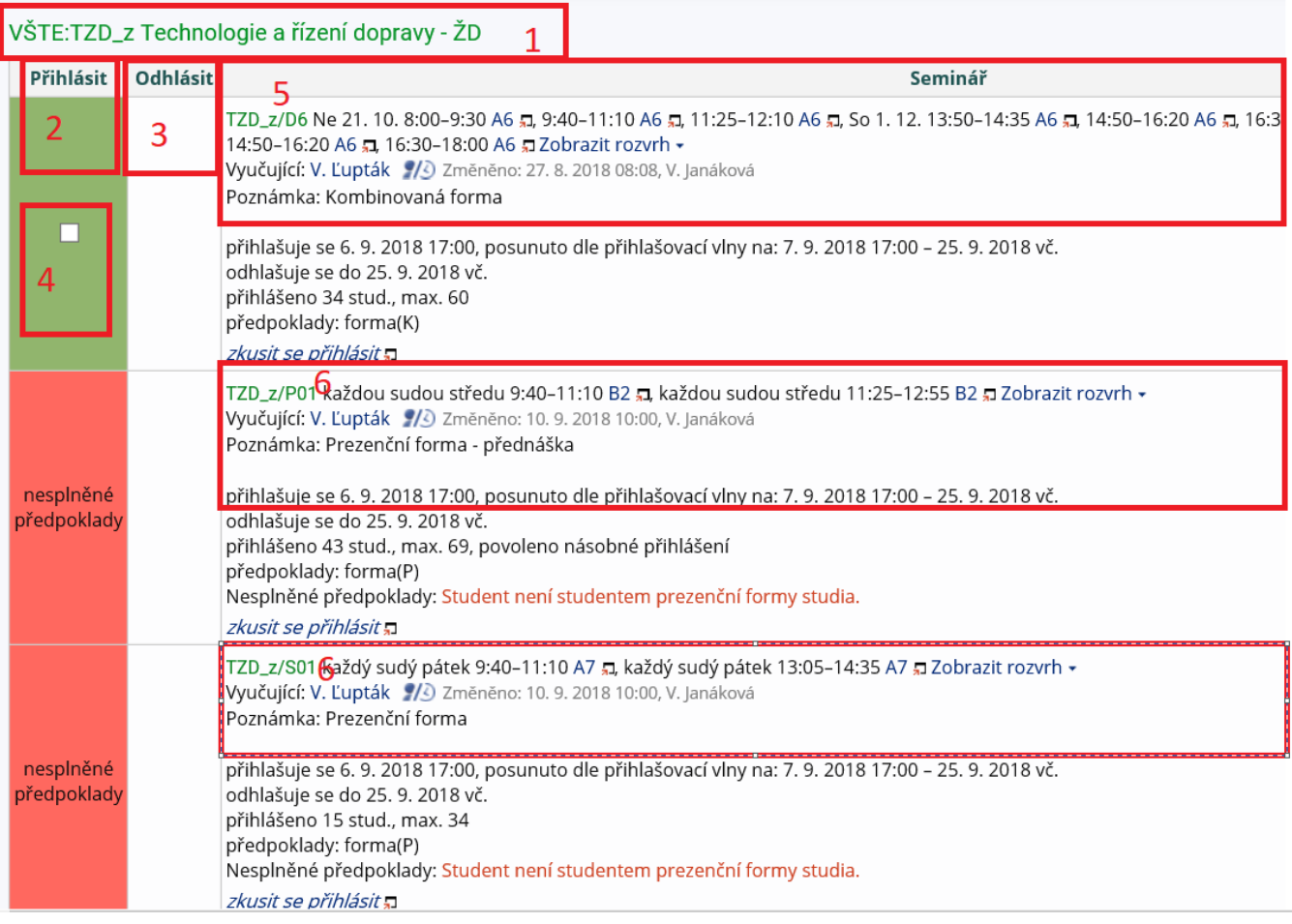

Popis obrázku:

- 1. Název předmětu
- 2. Sloupeček, kde je možnost se přihlásit
- 3. Sloupeček, kde je možnost se odhlásit
- 4. Tímto tlačítkem volíme skupinu a možnost přihlášení/odhlášení, tuto volbu musíme vždy dole potvrdit Provést zaškrtnuté, a po uložení se objeví "Úspěšně provedeno".
- 5. Skupinu D6 volí kombinovaná forma (*"D" obor Technologie dopravy a přepravy. Pro obor Ekonomika podniku platí seminární skupiny označené písmenem "A"*).
- 6. Skupinu P01, S01 volí prezenční forma. Přes možnost "Zobrazit rozvrh" je vidět skupina v rozvrhu.

V případě nejasností se můžete obrátit na e-mail: [tucek.jaroslav@mail.vstecb.cz@mail.vstecb.cz](https://is.vstecb.cz/auth/mail/mail_posli?to=tucek.jaroslav%40mail.vstecb.cz)